# **Project and Portfolio Management**

Software Version: 9.42.0003

**Release Notes** 

Go to **HELP CENTER ONLINE** http://admhelp.microfocus.com/ppm/

#### **Legal Notices**

#### Disclaimer

Certain versions of software and/or documents ("Material") accessible here may contain branding from Hewlett-Packard Company (now HP Inc.) and Hewlett Packard Enterprise Company. As of September 1, 2017, the Material is now offered by Micro Focus, a separately owned and operated company. Any reference to the HP and Hewlett Packard Enterprise/HPE marks is historical in nature, and the HP and Hewlett Packard Enterprise/HPE marks are the property of their respective owners.

#### Warranty

The only warranties for products and services of Micro Focus and its affiliates and licensors ("Micro Focus") are set forth in the express warranty statements accompanying such products and services. Nothing herein should be construed as constituting an additional warranty. Micro Focus shall not be liable for technical or editorial errors or omissions contained herein. The information contained herein is subject to change without notice.

#### **Restricted Rights Legend**

Contains Confidential Information. Except as specifically indicated otherwise, a valid license is required for possession, use or copying. Consistent with FAR 12.211 and 12.212, Commercial Computer Software, Computer Software Documentation, and Technical Data for Commercial Items are licensed to the U.S. Government under vendor's standard commercial license.

#### **Copyright Notice**

 $\ensuremath{\mathbb{C}}$  Copyright 1997-2018 Micro Focus or one of its affiliates.

#### **Trademark Notices**

 $\mathsf{Adobe}^{{}^{\mathrm{\scriptscriptstyle M}}} \text{ is a trademark of Adobe Systems Incorporated}.$ 

Microsoft® and Windows® are U.S. registered trademarks of Microsoft Corporation.

UNIX® is a registered trademark of The Open Group.

Oracle and Java are registered trademarks of Oracle and/or its affiliates.

# Contents

| Project and Portfolio Management 1 | Ĺ |
|------------------------------------|---|
| Chapter 1: Overview                | ł |
| Chapter 2: Installation Notes5     | 5 |
| Chapter 3: Enhancements            | Ś |
| Enhancements in PPM 9.42.0003      | 5 |
| Enhancements in PPM 9.42.0002      | 5 |
| Enhancements in PPM 9.42.0001      | 5 |
| Chapter 4: Fixes                   | 7 |
| Fixes in PPM 9.42.0003             | 7 |
| Fixes in PPM 9.42.0002             | ) |
| Fixes in PPM 9.42.0001             | 7 |
| Send Us Feedback                   | 7 |

# **Chapter 1: Overview**

This document is an overview of the changes made to Project and Portfolio Management Center (PPM Center) for version 9.42.0003. It contains important information that is not included in the manuals.

# Software and Hardware Requirements

For information about the installation requirements and compatibility with other products, see the *System Requirements and Compatibility Matrix* for PPM version 9.42. The support matrix may be updated between releases, and is available in the PPM Help Center:

https://admhelp.microfocus.com/ppm

## Protecting Your Deployment from Security Vulnerabilities

Make sure you take necessary precautions to protect your PPM deployment from general security vulnerabilities, especially those related to Web server and related infrastructure vulnerabilities. Patch and configure your Web server's operating system and DNS servers to prevent malicious attacks that could put your organization and data at risk. You can take such steps as disabling unused ports or enabling SSL in your environment. Consult your Web server vendor for the latest patches to prevent harmful attacks such as cross-site scripting.

# **Chapter 2: Installation Notes**

#### Note:

- PPM 9.42 is required before you apply 9.42.0003.
- PPM recommends you back up your customized files including scripts before applying PPM 9.42.0003.

#### To install PPM version 9.42.0003:

- 1. Back up your database.
- 2. Back up your customized data.
- 3. Stop the PPM Server. The Service Pack cannot be installed on an active server.
- 4. Copy the Service Pack file ppm-942-patch0003.jar to the <*PPM\_Home* > directory. This is the directory where the PPM Server is installed.
- 5. Change to the <*PPM\_Home*>/bin directory.
- 6. Start the installation using the following command:

sh ./kDeploy.sh -i patch0003

- 7. Follow the on-screen instructions to complete the installation.
- 8. Start the PPM Server.

# Chapter 3: Enhancements

# Enhancements in PPM 9.42.0003

| CR          | Description                                                                            |
|-------------|----------------------------------------------------------------------------------------|
| QCCR1L66290 | kSupport file system check can compare the custom files in the PPM home folder.        |
| QCCR1L66299 | Certification with Open SSH 7.4.                                                       |
| QCCR1L66564 | Portfolio Hierarchy page can fully load when using Internet Explorer 11 with 75% zoom. |

## Enhancements in PPM 9.42.0002

| CR          | Description                                                                                              |
|-------------|----------------------------------------------------------------------------------------------------|
| QCCR1L65182 | The tooltip for a portlet column remains displayed until the mouse cursor is moved away from the column. |

# Enhancements in PPM 9.42.0001

PPM 9.42.0001 includes no enhancements.

# Chapter 4: Fixes Fixes in PPM 9.42.0003

PPM 9.42.0003 includes the following defect fixes.

#### Admin Tools

| CR          | Problem                                                                                                    | Resolution |
|-------------|----------------------------------------------------------------------------------------------------|------------|
| QCCR1L65793 | Opening the SQL statement result as csv<br>or as text doesn't work properly if the SQL<br>statement contains special characters in<br>Administration Console. | Fixed      |

#### CM Tools

| CR          | Problem                                            | Resolution |
|-------------|----------------------------------------------------|------------|
| QCCR1L66361 | Running kDeploy.sh results in an an error message. | Fixed      |

#### Costing

| CR          | Problem                                                                                                    | Resolution                                                                       |
|-------------|----------------------------------------------------------------------------------------------------|----------------------------------------------------------------------------------|
| QCCR1L65961 | The Program Financial Summary is not<br>closed when the Program is canceled or<br>completed. Users are still able to edit the<br>costs and benefits for a closed program. | Fixed. Users cannot edit the<br>Financial Summary once the<br>program is closed. |

#### Dashboard

| CR          | Problem                                                                                                 | Resolution |
|-------------|----------------------------------------------------------------------------------------------------|------------|
| QCCR1L60982 | Some random issues occur in the PPM login page if the environment has language pack deployed.           | Fixed      |
| QCCR1L66247 | When a portlet is exported to Excel, the name cannot be read as it is white text on a white background. | Fixed      |

| QCCR1L66742 | Modules with special unicode characters in their names cannot be | Fixed |
|-------------|------------------------------------------------------------------|-------|
|             | opened after upgrade to 9.42.                                    |       |

## **Demand Management**

| CR          | Problem                                                                                                    | Resolution                                                                                                    |
|-------------|----------------------------------------------------------------------------------------------------|----------------------------------------------------------------------------------------------------|
| QCCR1L65014 | When exporting a Request List portlet to PDF, the description field does not show full content.                                                               | Fixed                                                                                                    |
| QCCR1L66187 | Required fields are handled differently in a single request and in mass updates.                                                                              | Known limitation.<br>Additional steps are not supported<br>in mass update.                                                                                                    |
| QCCR1L66224 | SQL rules that operate as expected in a single request do not work in mass updates.                                                                           | Known limitation.<br>The following rule events are not<br>supported in mass updates: Apply<br>on field change, Apply on create,<br>Apply on copy, Apply on page load<br>The following rule events are<br>supported in mass updates: Apply<br>on before save, Apply on before<br>transition |
| QCCR1L66249 | Notes history can be viewed by users who are not allowed by field security.                                                                                   | Fixed                                                                                                    |
| QCCR1L66317 | After clicking Save Draft, the message<br>"Your request is created" is displayed below<br>the request.                                                        | Fixed. The prompt is displayed in<br>the top right corner of the request,<br>as expected.                                                                                                    |
| QCCR1L66472 | When the field PROJECT_REQ_ID in table<br>PFM_LIFECYCLE_PARENT_ENTITY<br>contains the value -1, you cannot create<br>projects with standard Request commands. | Fixed                                                                                                    |

## **Deployment Management**

| CR          | Problem                                                                                                    | Resolution |
|-------------|----------------------------------------------------------------------------------------------------|------------|
| QCCR1L66659 | While testing the server environment configuration after upgrading to PPM 9.42, a Runtime Exception may occur. | Fixed      |

#### Integrations

| CR          | Problem                                                                                                    | Resolution |
|-------------|----------------------------------------------------------------------------------------------------|------------|
| QCCR1L66244 | Newly created projects of particular project types have different MSP integration settings than the project type. | Fixed      |

## Platform

| CR          | Problem                                                                                                    | Resolution |
|-------------|----------------------------------------------------------------------------------------------------|------------|
| QCCR1L65602 | Work plan cannot be opened in Quick view after enabling Secure<br>Web Logon.                                                                                                    | Fixed      |
| QCCR1L66273 | In FIPS mode, SSO/LDAP users cannot be created from the Workbench or User Management Console.                                                                                                    | Fixed      |
| QCCR1L66329 | The link for the PPM online help (accessible from the product Help<br>menu since 9.42) does not include the product version. This means<br>that the link will always open the latest Help Center. | Fixed      |
| QCCR1L66403 | When you try to set workplan status to complete using a specific special command, the workplan is set to 'Active' rather than 'Completed' status.                                                 | Fixed      |
| QCCR1L66485 | Change password on next logon fails in workbench.                                                                                                    | Fixed      |
| QCCR1L66492 | The function PM_UTILS.Can_User_Access_Project is invoked frequently.                                                                                                    | Fixed      |

## **Program Management**

| CR          | Problem                                                           | Resolution |
|-------------|-------------------------------------------------------------------|------------|
| QCCR1L66655 | Financial Summary snapshots can be edited when program is closed. | Fixed      |

## **Project Management**

| CR                          | Problem                                                                                                    | Resolution |
|-----------------------------|----------------------------------------------------------------------------------------------------|------------|
| QCCR1L66199/<br>QCCR1L66200 | When changing the Request Type in the project details page, an<br>"Parameter is malformed" error may occur. | Fixed      |

#### **Resource Management**

| CR          | Problem                                                                                                    | Resolution                                                                                                |
|-------------|----------------------------------------------------------------------------------------------------|----------------------------------------------------------------------------------------------------|
| QCCR1L65630 | Opening a resource can take a long time,<br>especially legacy resources with lots of data.                                                                  | Fixed                                                                                                    |
| QCCR1L66049 | In long staffing profile position lists, the details<br>of positions further down the list may not be<br>fully visible due to their location in the window. | Fixed. The position details will<br>always be displayed in the<br>center of the staffing profile<br>page. |
| QCCR1L66127 | When clicking the "View actuals" link, an error may occur.                                                                                                  | Fixed                                                                                                    |
| QCCR1L66218 | If a resource's email address contains a single<br>quotation mark, an error occurs when assigning<br>the resource to a position in the staffing profile.    | Fixed                                                                                                    |

#### **Time Management**

| CR          | Problem                                                                                                    | Resolution                                                                                                    |
|-------------|----------------------------------------------------------------------------------------------------|----------------------------------------------------------------------------------------------------|
| QCCR1L66243 | While adding items to the time sheet using the "Add My<br>Items / Suggested Items" option, when you go to the<br>Suggested Items and then back to My Items before the<br>suggested items are loaded, the suggested items will be<br>loaded into the My Items tab and you will not be able to<br>add items to your time sheet. | Fixed.<br>When a user switches<br>to a tab and the tab<br>starts to load items,<br>the user cannot switch<br>to other tab before the<br>loading is complete. |
| QCCR1L66264 | If a task name contains special characters such as "<" and<br>">", when you add the task to a time sheet, the Add Task<br>Hierarchical view is broken.                                                                                                    | Fixed                                                                                                    |

## Fixes in PPM 9.42.0002

PPM 9.42.0002 includes the following defect fixes.

## Admin Tools

| CR Problem Resolution |  |
|-----------------------|--|
|-----------------------|--|

| QCCR1L65595 | Logon ID is automatically replaced with<br>username when you modify user<br>information in User Management Console. | <ul> <li>When the parameter LOGON_<br/>METHOD is set to USER_NAME or left<br/>empty, modifying user information<br/>in User Management Console<br/>updates the user's logon ID with<br/>its username.</li> <li>When the parameter LOGON</li> </ul> |
|-------------|----------------------------------------------------------------------------------------------------|----------------------------------------------------------------------------------------------------|
|             |                                                                                                    | METHOD is set to LOGON_ID,<br>modifying user information in User<br>Management Console adds the<br>field Logon ID that is not updated<br>with username.                                                                                            |

# Costing

| CR          | Problem                                                                                                    | Resolution                                                                                                    |
|-------------|----------------------------------------------------------------------------------------------------|----------------------------------------------------------------------------------------------------|
| QCCR1L62471 | Total Forecast Cost in the Project<br>Overview page > Cost tab > Resource<br>Forecast Cost tab should not count<br>manually added cost lines, labor or non-<br>labor. It should count only the forecast<br>costs from staffing profile.                                                                                                    | Total Forecast Cost in the Project<br>Overview page > Cost tab > Resource<br>Forecast Cost tab counts forecast<br>cost from staffing profile only                 |
| QCCR1L63913 | If a financial summary has a benefit user<br>data field that uses the OOTB validation<br>"PPM - User Id - All", an error similar to<br>the following occurs when you use web<br>service to update the financial summary:<br>"The hidden value 106795 is invalid for<br>user data 2. It does not correspond to the<br>visible value, which is John Stapleton." | This error no longer happens as PPM<br>now compares selected users with<br>both full name and user ID.                                                            |
| QCCR1L65736 | The service "Service to update the<br>Projected Total values for Budgets and<br>Staffing Profiles" starts and completes<br>successfully as per the Service Audit<br>page. However, there is a stack trace in<br>server log every time it runs.                                                                                                    | The service "Service to update the<br>Projected Total values for Budgets<br>and Staffing Profiles" runs<br>successfully without stack trace in the<br>server log. |

#### Dashboard

| CR          | Problem                                                                                                  | Resolution                                                                                            |
|-------------|----------------------------------------------------------------------------------------------------|----------------------------------------------------------------------------------------------------|
| QCCR1L65956 | If a drill-down portlet is a pivot portlet, the<br>pivot portlet cannot be exported correctly<br>to PDF. | If a drill-down portlet is a pivot<br>portlet, the pivot portlet can be<br>exported correctly to PDF. |

## **Demand Management**

| CR          | Problem                                                                                                    | Solution                                                                                                    |
|-------------|----------------------------------------------------------------------------------------------------|----------------------------------------------------------------------------------------------------|
| QCCR1L65580 | After enabling secure web logon, if you<br>create a risk, issue or scope change from a<br>project overview page with a name that<br>contains special characters, the project<br>name is changed in the risk, issue, scope<br>change. | Creating a risk, issue, or scope<br>change from a project overview<br>page with a name that contains<br>special characters does not<br>change the project name.                                            |
| QCCR1L65975 | When you add a task to a request as<br>reference, their default relationship should<br>be "Related to this Request" (the top<br>option) instead of the bottom option.                                                                | When you add a task to a request<br>as reference, their default<br>relationship is "Related to this<br>Request".                                                                                           |
| QCCR1L66019 | When you go to Notes > Existing Notes<br>section in a request and use the Changed<br>Fields filter for a field that has special<br>characters in the name, HTTP 400 error is<br>displayed.                                           | When you go to Notes > Existing<br>Notes section in a request and<br>use the Changed Fields filter for a<br>field that has special character in<br>the name, the field's notes are<br>displayed correctly. |
| QCCR1L66084 | The following error occurs when you try to<br>delete attachments of a request that are<br>uploaded by other users:<br>"Internal error occurred while trying to<br>access attached document. (KNTA-<br>11183)"                        | As long as you can edit a request,<br>you are able to delete<br>attachments of the request.                                                                                                    |

#### **Deployment Management**

| CR | Problem | Solution |
|----|---------|----------|
|    |         |          |

| QCCR1L65819 | Unable to attach documents in the package references section.                                                                     | Able to attach documents in the package references section.                                                                     |
|-------------|----------------------------------------------------------------------------------------------------|----------------------------------------------------------------------------------------------------|
| QCCR1L65921 | "Error: KNTA-10191" occurs when you<br>click a directory chooser icon in the<br>Add Line window of a package in PPM<br>Workbench. | The error does not occur when you click<br>a directory chooser icon in the Add Line<br>window of a package in PPM<br>Workbench. |
| QCCR1L66112 | If a request type or workflow name has<br>space, migrating the request type or<br>the workflow throws an error.                   | Migrating a request type or workflow<br>with space in the name does not throw<br>errors.                                        |

#### Installer

| CR          | Problem                                                                                                    | Solution                                                                   |
|-------------|----------------------------------------------------------------------------------------------------|----------------------------------------------------------------------------|
| QCCR1L65829 | After the upgrade to PPM 9.40, an<br>error occurs when running the<br>kDeploy.sh command in OS Oracle<br>Solaris 10. | The error does not occur when running the command in OS Oracle Solaris 10. |

## Integrations

| CR          | Problem                                                                                                    | Solution                                                                                                    |
|-------------|----------------------------------------------------------------------------------------------------|----------------------------------------------------------------------------------------------------|
| QCCR1L65875 | Unable to download a work plan as an<br>MPP file if the work plan has tasks which<br>have zero schedule effort but non-zero %<br>complete. | You can now download a work plan<br>to an MPP file if the work plan has<br>tasks which have zero schedule<br>effort but non-zero % complete. |

# Mobility

| CR          | Problem                                                                                                    | Solution                                                                                                    |
|-------------|----------------------------------------------------------------------------------------------------|----------------------------------------------------------------------------------------------------|
| QCCR1L65847 | When PPM Mobile Web Client is not enabled,<br>opening PPM via smart phone should not<br>redirect to the web app page. | When PPM Mobile Web Client is<br>not enabled, opening PPM via<br>smart phone does not redirect to<br>the web app page. |

#### Platform

| CR                         | Problem                                                                                                    | Resolution                                                                                        |
|----------------------------|----------------------------------------------------------------------------------------------------|---------------------------------------------------------------------------------------------------|
| QCCR1L65697                | A SQL query gets stuck because adding a request to a time sheet using the Request Type filter is slow.                    | The SQL query is updated to improve the performance.                                              |
| QCCR1L65999                | "Exception starting filter WSDL_FILTER" error occurs after installing the patch 9.31.0003.                                | The error no longer occurs after installing the patch 9.31.0003.                                  |
| QCCR1L66058                | Unable to generate kSupport files after implementing FIPS compliant encryption.                                           | You can now generate kSupport<br>files after implementing FIPS<br>compliant encryption.           |
| QCCR1L66116                | The Import Users report fails with the error<br>like "INVALID_COMPANY: Company XXX not<br>found in lookup CRT - Company". | The Import Users report runs successfully without the error.                                      |
| QCCR1L64636<br>QCCR1L66135 | Errors occur when running custom reports after implementing SSL certificates.                                             | The errors no longer occur when<br>running custom reports after<br>implementing SSL certificates. |

# Portfolio Management

| CR          | Problem                                                                                                    | Solution                                                                                                    |
|-------------|----------------------------------------------------------------------------------------------------|----------------------------------------------------------------------------------------------------|
| QCCR1L65840 | When you add a value for a KPI, the<br>value displays wrong date, and when<br>you then edit and save the value, the<br>value disappears. This only happens<br>when client and server are located in<br>different time zones. | KPI values and dates are displayed<br>correctly no matter whether client and<br>server are located in different time<br>zones. |

## **Program Management**

| CR          | Problem                                                                                                    | Solution                                                                                                    |
|-------------|----------------------------------------------------------------------------------------------------|----------------------------------------------------------------------------------------------------|
| QCCR1L65686 | The message in the program Cost tab<br>is confusing when the cost of a project<br>included in the program is not rolled<br>up to the program. | The message now reads like "Costs are<br>up to date as of xxx. Costs are<br>scheduled to be updated on yyy." |

## **Project Management**

| CR          | Problem                                                                                                    | Solution                                                                                                    |
|-------------|----------------------------------------------------------------------------------------------------|----------------------------------------------------------------------------------------------------|
| QCCR1L64136 | Duplicate rows are created in table component<br>fields when using the web service<br>createProject to create a project.                        | No duplicate rows are created in<br>table component fields when<br>using the web service<br>createProject to create a project.                |
| QCCR1L65902 | ConcurrentModificationException occurs<br>when multiple users sort the same table<br>component field by the same column in the<br>same request. | The exception does not occur<br>when more than one user sorts<br>the same table component field<br>by the same column in the same<br>request. |

#### **Resource Management**

| CR          | Problem                                                                                                    | Solution                                                                                                    |
|-------------|----------------------------------------------------------------------------------------------------|----------------------------------------------------------------------------------------------------|
| QCCR1L65838 | After the upgrade from 9.22 to 9.42, the<br>Cost Category field becomes required in<br>staffing profiles.                    | The Cost Category field is not<br>required if the staffing profile is not<br>for a project that is set to calculate<br>the forecasted labor costs from the<br>staffing profile. |
| QCCR1L65865 | An extra Legacy UI button is displayed in<br>the project overview page when you go to<br>the Staffing tab.                   | The extra Legacy UI button is removed.                                                                                                    |
| QCCR1L66102 | If you update a use's username with an<br>existing one, the User Management<br>Console does not pop up a warning<br>message. | The warning message that reads<br>"The username already exists" pops<br>up if you update a user's username<br>with an existing one.                                             |

| QCCR1L65657 | For resources who are allocated to a<br>staffing profile and later inactivated, their<br>allocations that are later than the end<br>dates are removed from the staffing profile<br>New UI but are still kept in the staffing<br>profile Legacy UI. | <ul> <li>A new report type "Clean Allocation"<br/>is added to clean invalid allocations<br/>of inactive resources in staffing<br/>profile Legacy UI.</li> <li>The report parameters include:</li> <li>User: Which resources' invalid<br/>allocations you want to clean. If<br/>not specified, all users are<br/>considered.</li> </ul> |
|-------------|----------------------------------------------------------------------------------------------------|----------------------------------------------------------------------------------------------------|
|             |                                                                                                    | • Scan Span Days: Among the selected resources, the resources whose end dates are between the report run date and scan span days before the report run date will have their invalid allocations cleaned. If not specified, it is 30 days.                                                                                              |

# Fixes in PPM 9.42.0001

PPM 9.42.0001 includes the following defect fixes.

#### Admin Tools

| CR          | Problem                                                                                                    | Resolution                                                   |
|-------------|----------------------------------------------------------------------------------------------------|--------------------------------------------------------------|
| QCCR1L65640 | Logon ID is automatically updated with<br>username when a user's information is<br>modified in User Management Console. | Logon ID is filled with logon ID if it is not null or empty. |

## Costing

| CR          | Problem                                                                                                    | Resolution                                                                                                    |
|-------------|----------------------------------------------------------------------------------------------------|----------------------------------------------------------------------------------------------------|
| QCCR1L64476 | Cannot find the element <editable> in the xsd file of the web service readFinancialSummary.</editable>                                                                                                    | The xsd file of the web service<br>readFinancialSummary now shows<br>the element <editable>.</editable>                                                                                                    |
| QCCR1L64851 | If you enter forecast and actual cost in<br>Month view and then you switch to Year<br>view and edit either the actual or forecast<br>cost, the next time you go to Month view,<br>period data is recalculated for both actual<br>and forecast cost. The cost that you do<br>not change should not be recalculated. | If you enter forecast and actual cost<br>in Month view and then you switch to<br>Year view and edit either the actual<br>or forecast cost, the next time you go<br>to Month view, period data is<br>recalculated only for the cost that<br>you have edited. |
| QCCR1L65458 | Unable to update cost rules after the upgrade to 9.41.                                                                                                    | Updates to cost rules are saved successfully.                                                                                                    |

#### Dashboard

| CR          | Problem                                                                                                    | Resolution                                                                                                    |
|-------------|----------------------------------------------------------------------------------------------------|----------------------------------------------------------------------------------------------------|
| QCCR1L65090 | When you export a dashboard page where<br>list portlets that contain hyperlink columns<br>are displayed on the top of the pivot table<br>portlets, the pivot table portlets display no<br>data in the PDF. | When you export a dashboard page<br>where list portlets that contain<br>hyperlink columns are displayed on<br>the top of the pivot table portlets,<br>both types of portlets are displayed<br>correctly in the PDF. |

| QCCR1L65333 | When you export a portlet that contains a<br>column with the html code like<br>"1111<br>" to Excel, the export fails because<br>the Excel transformer creates lots of sheets<br>in the xlsx file. | When you export a portlet that<br>contains a column with the html code<br>like<br>"1111" to Excel, no extra sheets<br>are created in the xlsx file. |
|-------------|----------------------------------------------------------------------------------------------------|----------------------------------------------------------------------------------------------------|
|-------------|----------------------------------------------------------------------------------------------------|----------------------------------------------------------------------------------------------------|

## **Demand Management**

| CR          | Problem                                                                                                    | Solution                                                                                                    |
|-------------|----------------------------------------------------------------------------------------------------|----------------------------------------------------------------------------------------------------|
| QCCR1L65003 | If a new project manager is added to a<br>project via the project details page, the new<br>project manager is unable to see the<br>issues/risks/scope changes logged by the<br>other existing project managers.                                               | New project managers that are<br>added via the project details page<br>are able to see all the<br>issues/risks/scope changes<br>logged against the project.                                                                                    |
| QCCR1L65014 | When you export the Request List portlet<br>to PDF, the Description field should show<br>all the words.                                                                                                    | The Description field of the<br>Request List portlet show full text<br>when exported to PDF.                                                                                                    |
| QCCR1L65357 | if you do a request search using the "Active<br>Workflow Step" filter, once you execute the<br>search, the results appear. However, when<br>you go back to look at the original filters in<br>advanced search, the "Active Workflow<br>Step" filter is blank. | The filter have the same values<br>after you go back to the search<br>criteria via Modify Search.                                                                                                    |
| QCCR1L65555 | Unable to add new requests as references<br>to project work plan tasks when the<br>parameter SKIP_REQUEST_CREATE_<br>CONFIRMATION_PAGE is set to true.                                                                                                    | When you add new requests as<br>references to project work plan<br>tasks, the request creation<br>confirm page is not skipped when<br>the parameter SKIP_REQUEST_<br>CREATE_CONFIRMATION_<br>PAGE is set to true. New requests<br>are created. |
| QCCR1L65635 | Reopening a canceled project does not<br>update the work plan status due to the<br>special command ksc_update_workplan_<br>status.                                                                                                    | Reopening a canceled project<br>updates the work plan status<br>accordingly.                                                                                                    |

# **Deployment Management**

| CR          | Problem                                                                                                    | Solution                                                                                                    |
|-------------|----------------------------------------------------------------------------------------------------|----------------------------------------------------------------------------------------------------|
| QCCR1L64758 | Unable to open package line logs<br>unless you have the User<br>Administration license.                                                                   | Opening package line logs does not require the User Administration license.                                                                                                  |
| QCCR1L65047 | Migrating request types always results<br>in the MIG_RULE_DEP_PARAMS_<br>DIFFER error even when the parameter<br>value is correct in the rule dependency. | The MIG_RULE_DEP_PARAMS_DIFFER<br>error no longer shows in the migration<br>log when migrating request types if the<br>parameter value is correct in the rule<br>dependency. |

#### Documentation

| CR          | Problem                                                                                                | Solution                                                                                                    |
|-------------|----------------------------------------------------------------------------------------------------|----------------------------------------------------------------------------------------------------|
| QCCR1L64140 | It is not documented when the cost<br>graph in the project and program<br>header is a yellow triangle. | Add the following in the document:<br>When Actual Cost > 0 and budget = 0, a<br>yellow triangle with an exclamation<br>mark is displayed. |

## Integrations

| CR          | Problem                                                                                                    | Solution                                                                                                    |
|-------------|----------------------------------------------------------------------------------------------------|----------------------------------------------------------------------------------------------------|
| QCCR1L65055 | For QC/ALM-controlled field mappings, if<br>you empty the value of an ALM field such as<br>"Target Release" or "Detected in Release", the<br>value of the corresponding PPM field is not<br>cleared and the earlier value is kept. | For QC/ALM-controlled field<br>mappings, if you empty the value<br>of an ALM field such as "Target<br>Release" or "Detected in Release",<br>the value of the corresponding<br>PPM field is also cleared. |
| QCCR1L65135 | If you enable Oracle DMS and check out a<br>document from an attachment field in the<br>project details page, the project request<br>workflow moves a step forward.                                                                | Checking out a document from<br>an attachment field in the project<br>details page does not update the<br>project request workflow status.                                                               |

| QCCR1L65181 | You get "Invalid Username or Password"<br>message when importing the work plan or<br>synchronizing the work plan using MSP<br>plugin with SSO authentication.                                                       | You can successfully import work<br>plan or synchronize the work<br>plan using MSP plugin with SSO<br>authentication.                                                                                                    |
|-------------|----------------------------------------------------------------------------------------------------|----------------------------------------------------------------------------------------------------|
| QCCR1L65259 | When you upload an MPP file to PPM, the actual date "NA" is imported as "01/01/01". It should be displayed as empty in PPM.                                                                                         | "NA" actual dates now get<br>imported as empty.                                                                                                    |
| QCCR1L65316 | If you add external predecessors in PPM and<br>delete a task that does not have any external<br>predecessors, then uploading an mpp file to<br>PPM would deleted all the previously added<br>external predecessors. | External predecessors for<br>existing tasks remain when you<br>delete tasks that do not have any<br>external predecessors and upload<br>mpp file to PPM.                                                                            |
| QCCR1L65323 | Deploying a new agile connector breaks all existing agile connectors.                                                                                                    | You can now deploy an agile connector of any version.                                                                                                    |
| QCCR1L65365 | Fail to use MSP plugin to upload a work plan<br>to PPM after installing Patch KB4011084 for<br>MSP 2013.                                                                                                    | Able to use MSP plugin to upload<br>a work plan successfully to PPM<br>after installing Patch KB4011084<br>for MSP 2013.                                                                                                    |
| QCCR1L65469 | When you create an ALM - Release<br>Management request in PPM with the field<br>"QC/ALM Requirement Type" being filled, the<br>sync from the PPM request to the mapped<br>ALM requirement fails.                    | When you create an ALM -<br>Release Management request in<br>PPM with or without the field<br>"QC/ALM Requirement Type"<br>being filled, the sync from the<br>PPM request to the mapped<br>ALM requirement is always<br>successful. |

#### Platform

| CR          | Problem                                                                                                    | Resolution                                                                                               |
|-------------|----------------------------------------------------------------------------------------------------|----------------------------------------------------------------------------------------------------|
| QCCR1L59238 | When you click Sign Out in the request details<br>or project details page, you are redirected to<br>the login page, however, if you then click the<br>browser's back button, you go back to the<br>request details or project details page. | Once you log out from a PPM<br>page, clicking a browser's back<br>button takes you to the login<br>page. |
| QCCR1L59422 | After you submit an Excel report successfully,<br>the blank window stays open after<br>downloading the report is completed.                                                                                                    | The blank window is closed<br>automatically when the download<br>is completed.                           |

| QCCR1L63002 | In Internet Explorer 11 when you zoom out to<br>a percentage below 100%, the hierarchical<br>view of the Skill field does not work properly.<br>Only two buttons are visible, but no values. | The hierarchical view of the field<br>works as expected no matter you<br>zoom out or zoom in.                                                                                   |
|-------------|----------------------------------------------------------------------------------------------------|----------------------------------------------------------------------------------------------------|
| QCCR1L64631 | When you search users in the User<br>Management Console by a filter and then<br>press Enter, a window pops up asking you to<br>select a security group.                                      | When you search users in the<br>User Management Console by a<br>filter and then press Enter, it<br>returns correct results without<br>asking you to select a security<br>group. |
| QCCR1L64738 | Cannot use the Shift or Ctrl key to select multiple values in an auto-complete list.                                                                                                    | Able to use the Shift or Ctrl key<br>to select multiple values in an<br>auto-complete list.                                                                                     |
| QCCR1L64968 | HTTP basic authentication fails for users with redundant spaces in their usernames.                                                                                                    | Users with redundant spaces in their usernames can log in PPM successfully.                                                                                                    |
| QCCR1L64977 | The error "java.io.NotSerializableException:<br>com.kintana.core.db.DBConnectionBroker" is<br>found in the server.log when running the<br>special command ksc_itg_run_sql.                   | The error no longer occurs when running the special command ksc_itg_run_sql.                                                                                                    |
| QCCR1L65046 | When a user is created via the User<br>management Console, start date and end date<br>are getting stored a day earlier than when a<br>user is created via Workbench.                         | Wherever a user is created, start<br>and end dates of the user in both<br>User Management Console and<br>Workbench are consistent.                                              |
| QCCR1L65196 | Unable to launch the Open Workbench or<br>Open Workbench on Desktop menu option.                                                                                                    | Able to open PPM Workbench<br>via the menu option Open<br>Workbench or Open Workbench<br>on Desktop.                                                                            |
| QCCR1L65417 | The timeout error occurs when you open User<br>Management Console.                                                                                                    | The timeout error does not occur<br>when you open User<br>Management Console.                                                                                                   |

| QCCR1L65446 | Fail to add or edit org units using the "Run<br>PPM Organization Unit Interface" report. | The report now supports moving,<br>renaming, disabling, and enabling<br>org units.                                                                                      |
|-------------|------------------------------------------------------------------------------------------|----------------------------------------------------------------------------------------------------|
|             |                                                                                          | To edit an org unit, you should<br>populate relative columns in the<br>KRSC_ORG_UNITS_INT table<br>before running the Run PPM<br>Organization Unit Interface<br>report: |
|             |                                                                                          | <ul> <li>To move the org unit,<br/>populate the following<br/>columns:</li> <li>GROUP_ID</li> </ul>                                                                     |
|             |                                                                                          | <ul> <li>ORG_UNIT_ID: current org<br/>unit ID</li> <li>ORG_UNIT_NAME: current<br/>org unit name</li> </ul>                                                              |
|             |                                                                                          | <ul> <li>PARENT_ORG_UNIT_<br/>NAME: name of the org<br/>unit where the current org<br/>unit will move</li> </ul>                                                        |
|             |                                                                                          | <b>Note:</b> When you move<br>an org unit, the child<br>org units under this<br>org unit will also be<br>moved.                                                         |
|             |                                                                                          | • To rename the org unit, populate the following columns:                                                                                                    |
|             |                                                                                          | <ul> <li>GROUP_ID</li> <li>ORG_UNIT_ID: current org<br/>unit ID</li> </ul>                                                                                              |
|             |                                                                                          | <ul> <li>ORG_UNIT_NAME: new<br/>name of the current org<br/>unit</li> </ul>                                                                                             |
|             |                                                                                          | • To disable or enable the org<br>unit, populate the following<br>columns:                                                                                              |
|             |                                                                                          | GROUP_ID                                                                                                    |

|             |                                                                                                    | <ul> <li>ORG_UNIT_ID: current org<br/>unit ID</li> <li>ORG_UNIT_NAME: current<br/>org unit name</li> <li>PARENT_ORG_UNIT_<br/>NAME: parent org unit<br/>name</li> <li>ENABLE_FLAG: "N" is to<br/>disable; "Y" is to enable.</li> </ul> |
|-------------|----------------------------------------------------------------------------------------------------|----------------------------------------------------------------------------------------------------|
|             |                                                                                                    | <b>Note:</b> When you disable or enable an org unit, the security group and child org units of this org unit will also be disabled or enabled.                                                                                         |
| QCCR1L65496 | The<br>"java.lang.ArrayIndexOutOfBoundsException"<br>occurs when you use the special command<br>ksc_local_exec with SQL PLUS. | The exception does not occur<br>when you use the special<br>command ksc_local_exec with<br>SQL PLUS.                                                                                                    |

# Program Management

| CR          | Problem                                                                                                    | Solution                                                                                                    |
|-------------|----------------------------------------------------------------------------------------------------|----------------------------------------------------------------------------------------------------|
| QCCR1L64966 | After the upgrade to 9.40, you are<br>unable to see closed projects in closed<br>programs.                       | The "Include closed" checkbox is<br>available in closed programs. Selecting<br>this checkbox, you can see closed<br>projects included in the closed<br>programs. |
| QCCR1L65477 | The timeout error occurs when you<br>use readProgram web service to read a<br>program that includes no contents. | The timeout error does not occur when<br>you use readProgram web service to<br>read a program that includes no<br>contents.                                      |

| QCCR1L65563 | If your regional setting is "English<br>(United State)", Cost Variance and<br>Schedule Variance in program cost tab<br>> Earned value Analysis display " <span<br>class="negativevalue"&gt;(\$990)"<br/>which should be "\$990".</span<br> | If your regional setting is "English<br>(United State)", Cost Variance and<br>Schedule Variance in program cost tab ><br>Earned value Analysis are displayed<br>correctly. |
|-------------|----------------------------------------------------------------------------------------------------|----------------------------------------------------------------------------------------------------|
| QCCR1L65646 | Unable to update and save a date-type<br>user data field in the program details<br>page.                                                                                                    | Able to update and save a date-type<br>user data field in the program details<br>page.                                                                                     |

# **Project Management**

| CR          | Problem                                                                                                    | Solution                                                                                                    |
|-------------|----------------------------------------------------------------------------------------------------|----------------------------------------------------------------------------------------------------|
| QCCR1L60192 | In the Project Gantt portlet, summary tasks are<br>listed on the top regardless of the "Sort By"<br>criteria when you choose to display x previous<br>weeks and y next weeks. This issue happens<br>when a project contains more than one<br>summary task. | The Project Gantt portlet<br>displays summary tasks<br>according to the "Sort by"<br>criteria.                                                                                         |
| QCCR1L64573 | The formats of date fields in work plan user data and in task user data are not consistent.                                                                                                    | The formats of date fields in<br>work plan user data and in task<br>user data are the same.                                                                                            |
| QCCR1L64574 | If you add a multi-select auto-complete list<br>field to task user data, once the values in this<br>field are saved, the separator is changed to<br>"#@#".                                                                                                 | Values in a multi-select task user<br>data field are separated by<br>semicolons.                                                                                                    |
| QCCR1L64629 | Should not be able to delete or update a baseline by replacing the "workPlanId=" value in the URL with the baseline ID.                                                                                                    | Baselines are not editable when<br>you replace the work plan ID in<br>the URL.                                                                                                    |
|             |                                                                                                    | Note: If you want to use<br>REST API to access<br>baseline information in<br>your self-developed<br>applications, open Help ><br>Interactive Rest API<br>Help in PPM for<br>reference. |

| QCCR1L65109 | If all the issues/risks/scope changes are closed<br>for a project, the <b>Show Full List</b> button is no<br>longer available in their respective portlets, so<br>you cannot see the closed entities.                                                                                        | If all the issues/risks/scope<br>changes are closed for a project,<br>the <b>Show Full List</b> button is still<br>available in their respective<br>portlets. |
|-------------|----------------------------------------------------------------------------------------------------|----------------------------------------------------------------------------------------------------|
| QCCR1L65126 | The web service updateFinancialSummary fails<br>with the following error when you change<br>project settings from allowing capitalized cost<br>to disallowing capitalized cost:<br>"org.apache.axis2.AxisFault: The expense type<br>Capital is invalid, costs are not being<br>capitalized." | The web service<br>updateFinancialSummary runs<br>successfully regardless of the<br>project expense type.                                                     |
| QCCR1L65251 | Unable to successfully update date-type user data fields in task details page.                                                                                                    | Able to update date-type user<br>data fields in the task details<br>page.                                                                                     |

# **Resource Management**

| CR          | Problem                                                                                                    | Solution                                                                                                    |
|-------------|----------------------------------------------------------------------------------------------------|----------------------------------------------------------------------------------------------------|
| QCCR1L63899 | When a resource is fully assigned to a position,<br>the resource's remaining capacity is shown in<br>yellow in the Gantt view of the staffing profile<br>New UI.                                   | When a resource's remaining<br>capacity is greater than or equal<br>to 0, it is displayed in black                                                                                                    |
| QCCR1L64480 | Making changes to an org unit takes a long<br>time.                                                                                                    | The performance with saving changes to an org unit is improved.                                                                                                    |
| QCCR1L64974 | When the "Working hours in a day" in a<br>regional calendar has 2 decimals, the staffing<br>profiles that use the regional calendar do not<br>display the <b>Forecast Total   Unmet Total</b> row. | When the "Working hours in a<br>day" in a regional calendar is not<br>an integer, the staffing profiles<br>that use the regional calendar<br>still display the <b>Forecast Total I</b><br><b>Unmet Total</b> data correctly. |
| QCCR1L65382 | The auto-complete icon and the <b>Search</b> button<br>of the Resource Pool field in the position<br>dialog do not work.                                                                           | Both the auto-complete icon<br>and the <b>Search</b> button of the<br>Resource Pool field in the<br>position dialog work as<br>expected.                                                                                     |

# Time Management

| CR          | Problem                                                                                                    | Solution                                                                                                    |
|-------------|----------------------------------------------------------------------------------------------------|----------------------------------------------------------------------------------------------------|
| QCCR1L63959 | Sometimes a user can create multiple time<br>sheets for the same time period even when the<br>time sheet policy does not allow it. | No one is able to create multiple<br>time sheets for the same time<br>period when the time sheet<br>policy does not allow it. |
| QCCR1L65056 | Tooltips for tasks with long names are not shown correctly in PPM 9.41.                                                            | Tooltips for tasks with long names are shown correctly.                                                                       |
| QCCR1L65470 | The Timesheet Summary report returns incorrect results if you login with German.                                                   | The Timesheet Summary report<br>returns correct results<br>regardless of your session<br>language.                            |

# Send Us Feedback

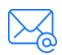

Let us know how we can improve your experience with the Release Notes. Send your email to: docteam@microfocus.com